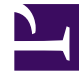

# **SGENESYS**

This PDF is generated from authoritative online content, and is provided for convenience only. This PDF cannot be used for legal purposes. For authoritative understanding of what is and is not supported, always use the online content. To copy code samples, always use the online content.

## Genesys Dialog Engine User Guide

Intent Disambiguation

7/26/2024

### Contents

• 1 [Working with Intent Disambiguation](#page-2-0)

Learn how to configure the bot to choose the right intent from multiple possible intents.

#### <span id="page-2-0"></span>Working with Intent Disambiguation

#### [Link to video](https://player.vimeo.com/video/448826840?title=0&byline=0&portrait=0)

The **Intent Disambiguation** option, when enabled, presents a list of intents to the user when the utterance is matched with multiple intents. This list of intents will display up to nine intents that fall within a 50% confidence level of the top classified intent.

As shown in the example, when the utterance has more than three intents that can be detected, the bot displays the top three intents that match the threshold value options. If there are more than three matching intents, the user can choose one of the intent displayed or choose *None of the above* option to display another set of matching intents.